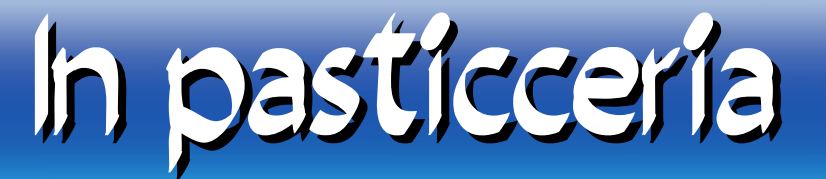

#### Abbiamo due torte. Ci assicurano che sono buone entrambe.

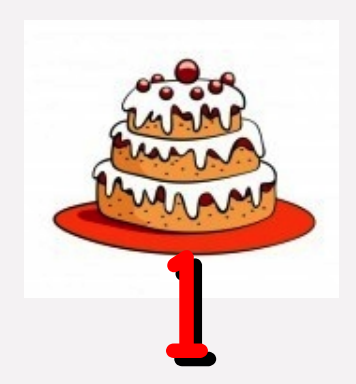

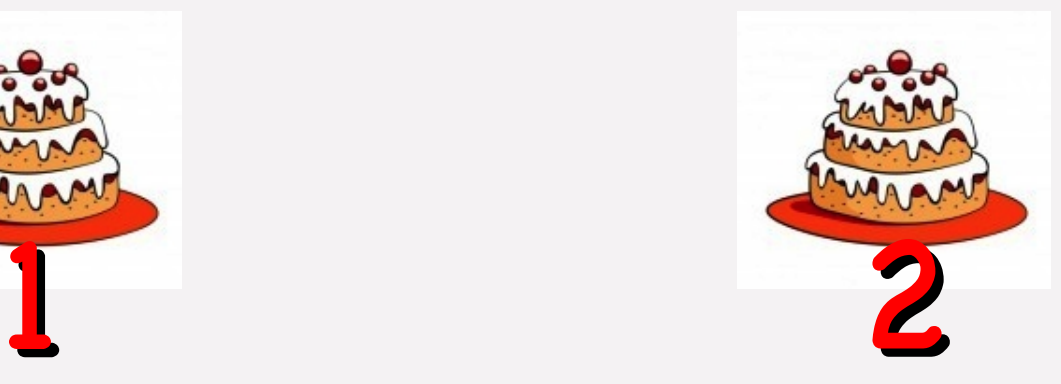

Ma... La torta numero 1 è a pagamento e la numero 2 è gratuita. Quale scegliete?

## In pasticceria

#### Aggiungiamo che di quella a pagamento non conoscete gli ingredienti e neanche la ricetta.

#### Della torta gratuita conoscete gli ingredienti e anche la ricetta!

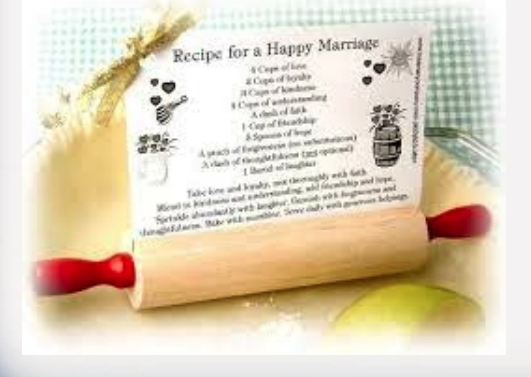

Quale scegliete?

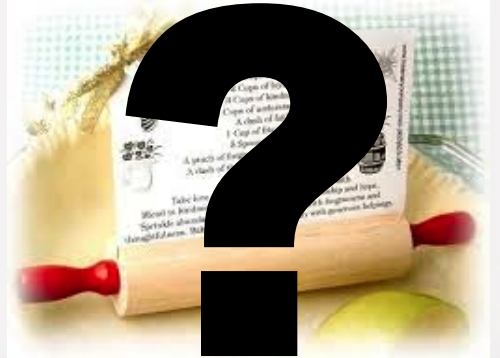

© Giselda De Vita - 2013

#### Altro motivo per scegliere la seconda torta per scegliere la seconda torta

Io sono più bravo degli altri. Con la mia modifica La ricetta sarà insuperabile La ricetta non solo è conosciuta ma è anche stata modifcata, sistemata, provata e messa a punto dagli chef migliori di tutto il mondo! Con il mio ingrediente segreto la torta sarà più buona

© Giselda De Vita - 2013

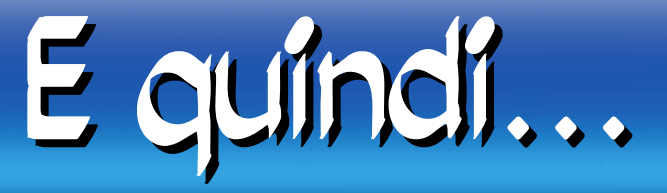

# Conoscete questo logo?

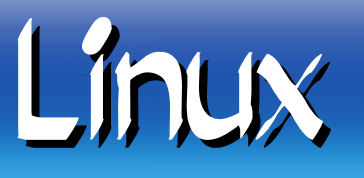

GNU/Linux è un sistema operativo multiutente e multitasking composto da un kernel LINUX e un sistema GNU (interfaccia grafca, riga di comando, compilatori, editor di testo...).

## Due nomi da ricordare

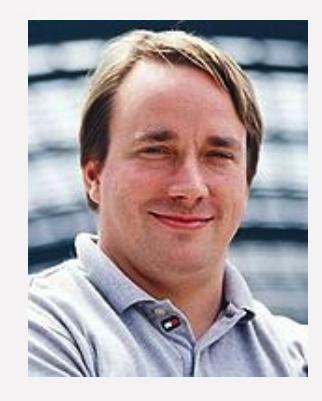

# Linus Torvalds (creatore del Linux Kernel)

# Richard Stallman<br>(creatore di GNU)

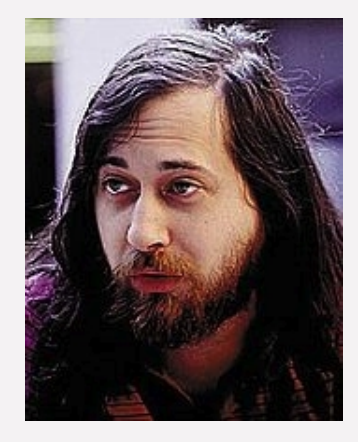

© Giselda De Vita - 2013

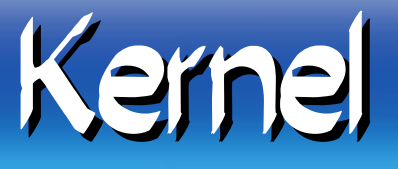

Il cuore di un sistema operativo è il kernel. Quello di Linux si occupa solamente di una cosa: eseguire processi sfruttando le risorse hardware della macchina su cui gira.

I servizi di sistema o l'interfaccia grafca sono ottenuti facendo girare un programma. Il kernel non offre nessuno di questi servizi.

#### Interfaccia Grafica

Quando usate un'interfaccia grafca, queste non sono funzionalità offerte dal kernel, bensì normalissimi programmi esterni al kernel, al pari di un OpenOffce.org o Firefox.

Ecco perché in Linux potete scegliere più interfacce grafche (Gnome o KDE) sono programmi come tutti gli altri. In Windows invece l'interfaccia grafca è integrata nel sistema operativo.

## Quante distribuzioni!

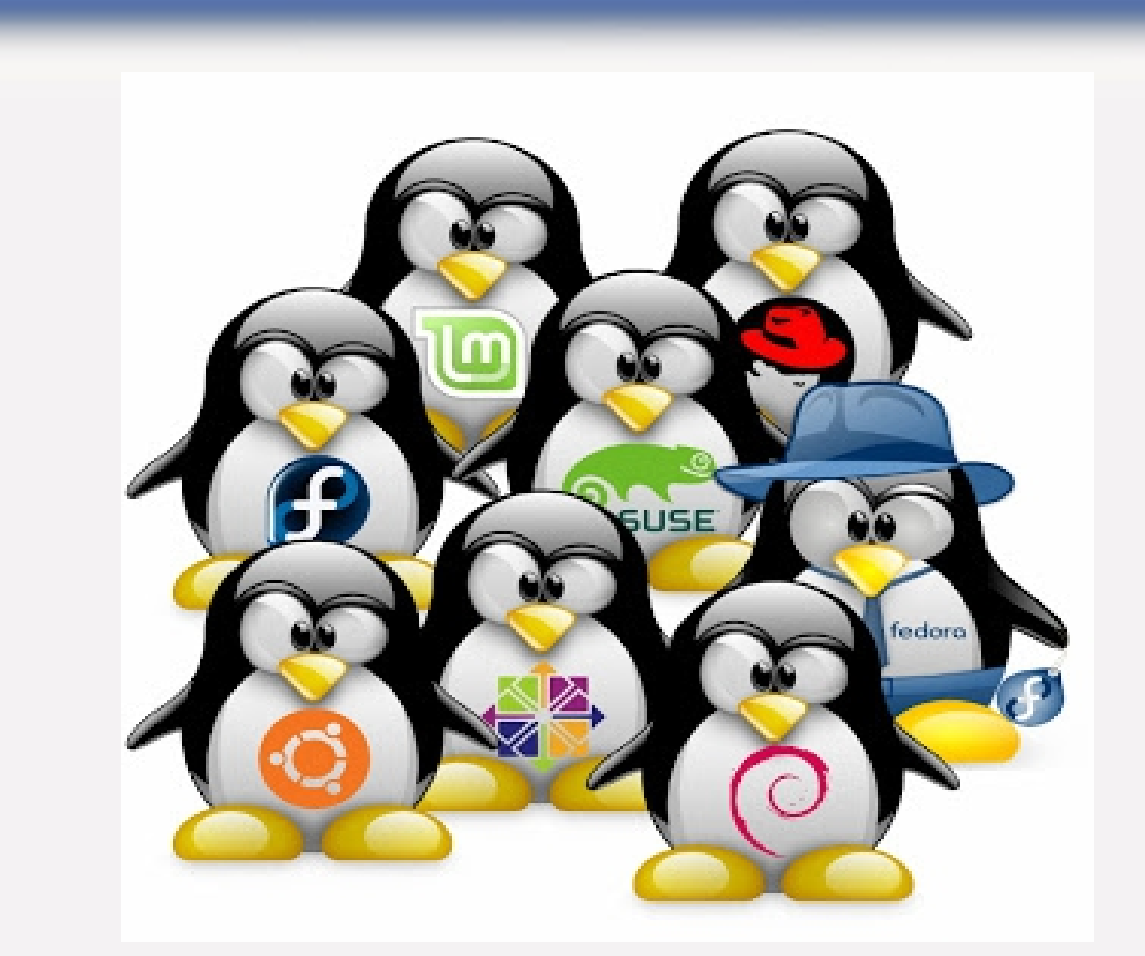

[http://upload.wikimedia.org/wikipedia/commons/1/1b/Linux\\_Distribution\\_Timeline.svg](http://upload.wikimedia.org/wikipedia/commons/1/1b/Linux_Distribution_Timeline.svg) http://fatduck.org/gnulinux/distro-logos.en.html

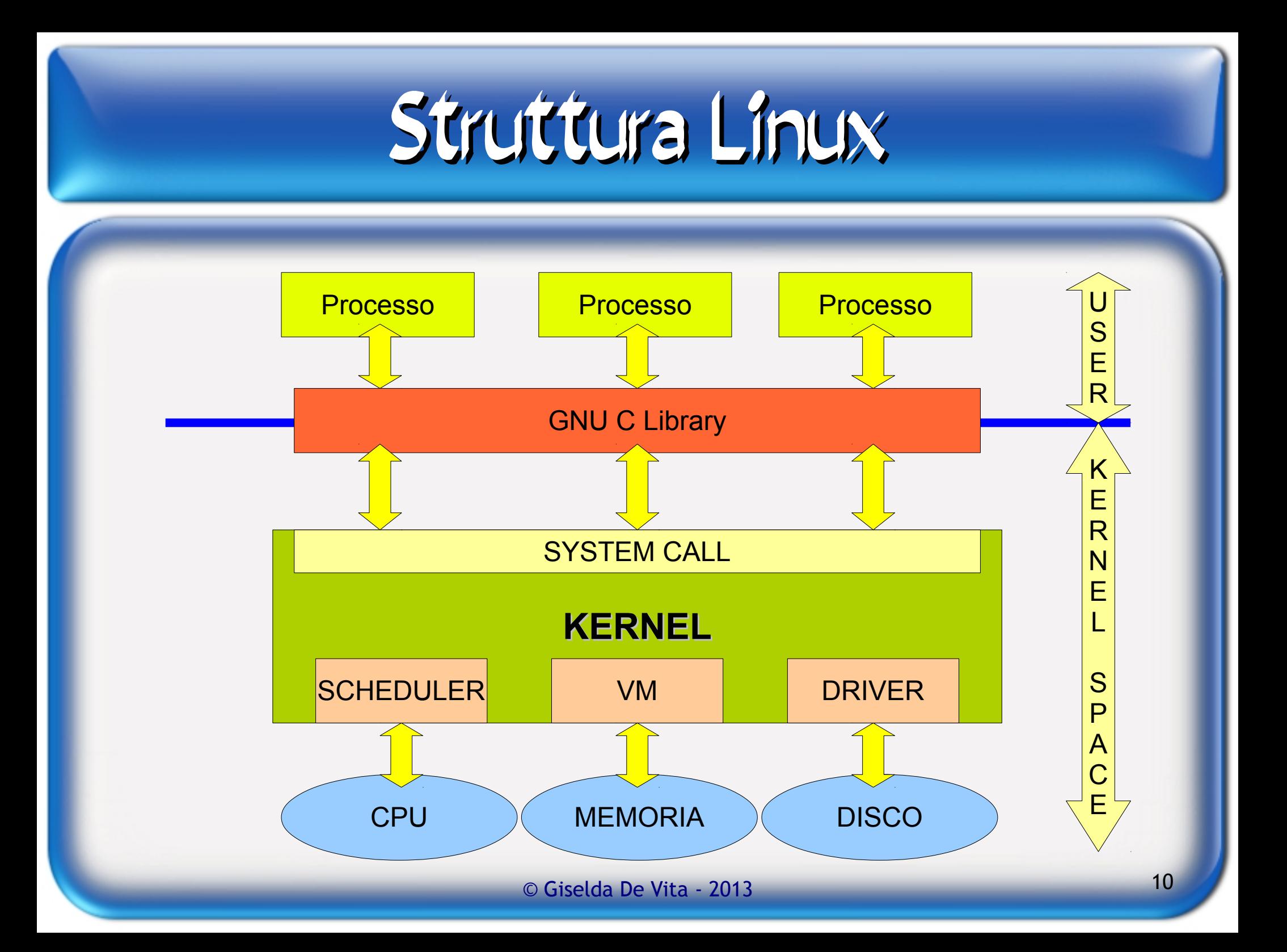

#### UBUNTU

#### La distribuzione su cui lavoreremo è: **Ubuntu 12.10**

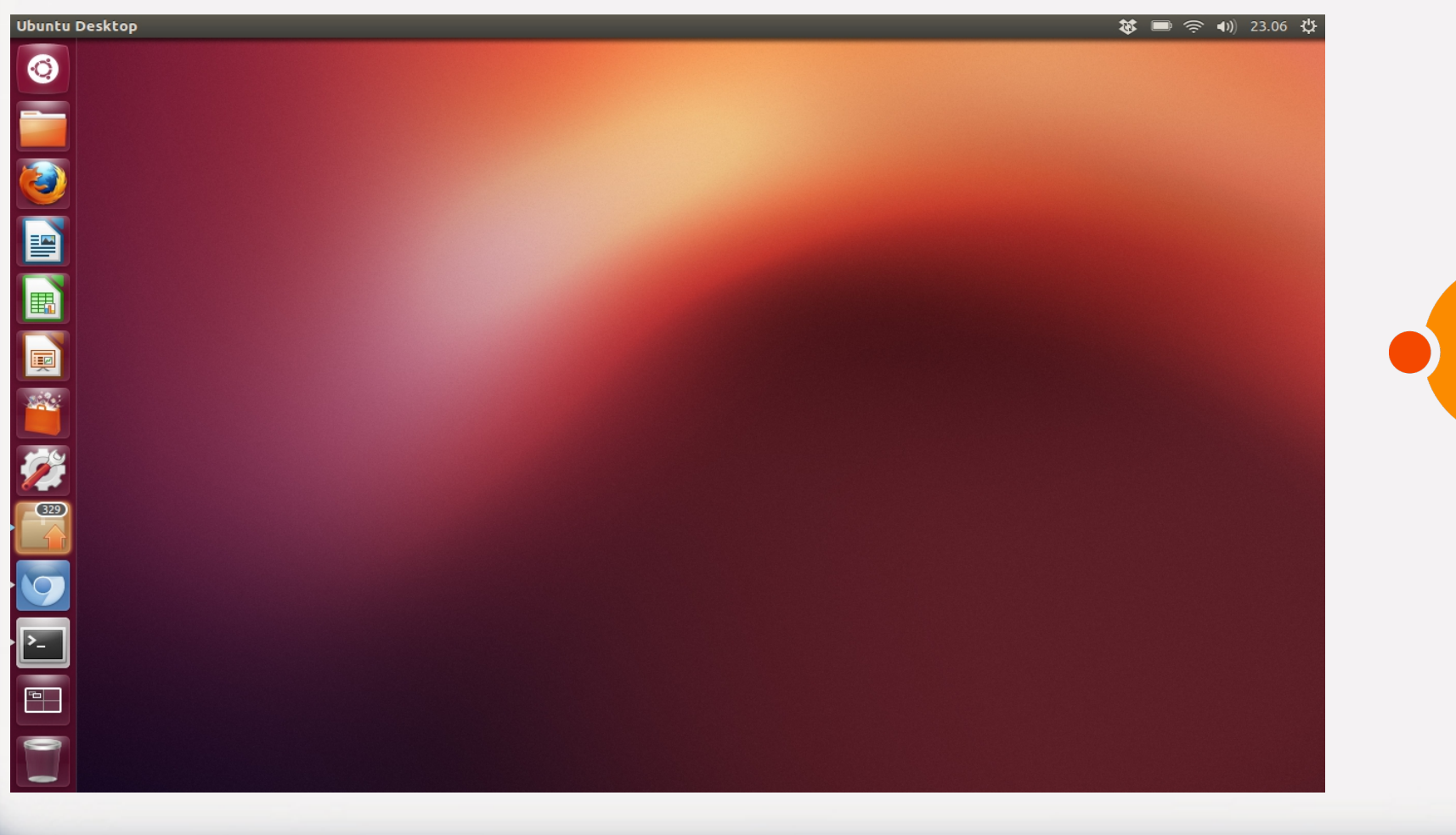

 $\overline{\phantom{a}}$ 

#### Ubuntu

- NESSUN VIRUS, TROJANS O SPYWARE !!
- Update regolari per sistemare i malfunzionamenti.
- Un grande supporto da una community di utenti in continua crescita.
- Facile da usare e da installare, anche in dual Boot con Windows.
- Veloce e leggero può essere installato  $\bullet$
- anche su vecchi computer! $\bullet$

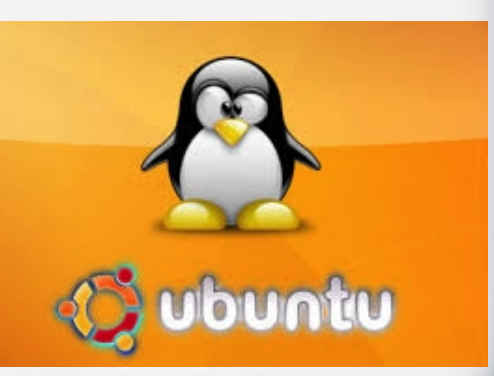

#### La shell

#### Premere contemporaneamente:

#### **Ctrl+Alt+t**

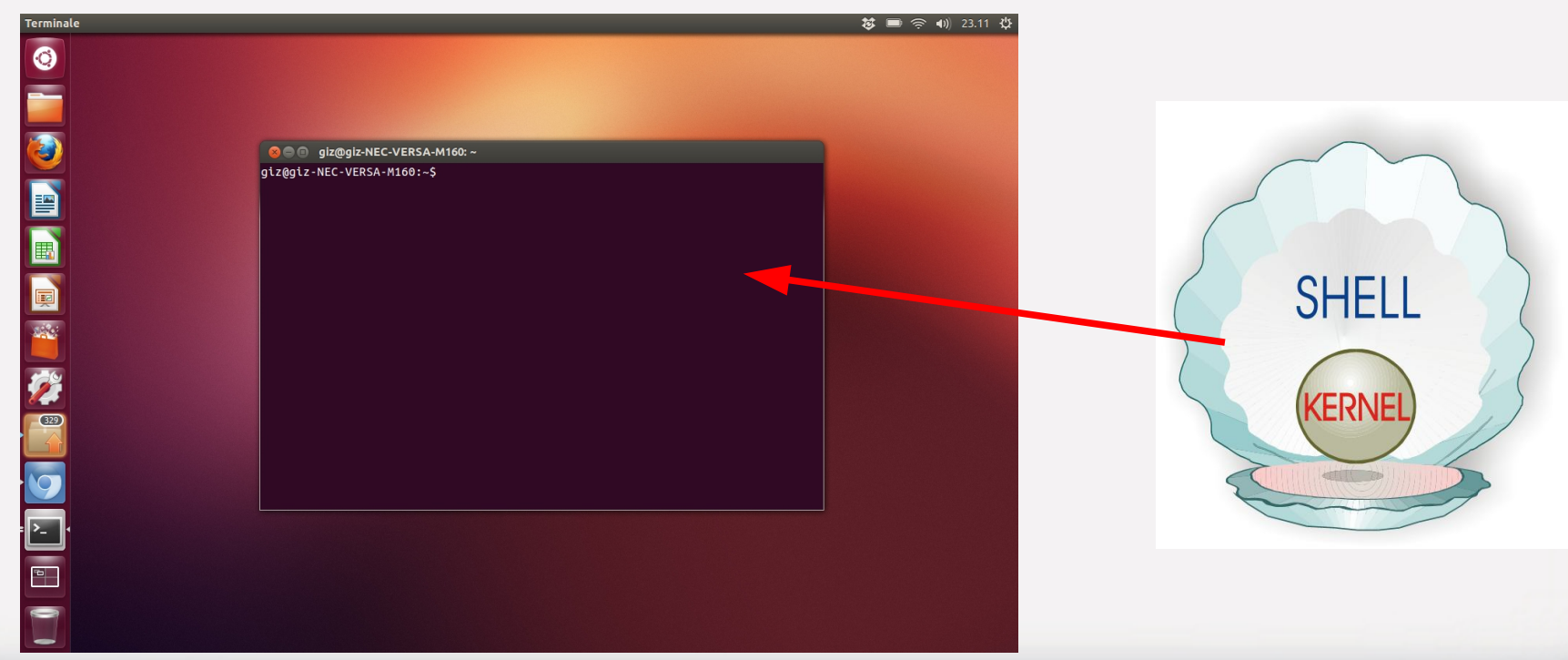

## Cosa fa paura di Linux?

La shell! Pensate che sia scomoda e obsoleta? Ed invece è uno strumento potentissimo e... **veloce**!

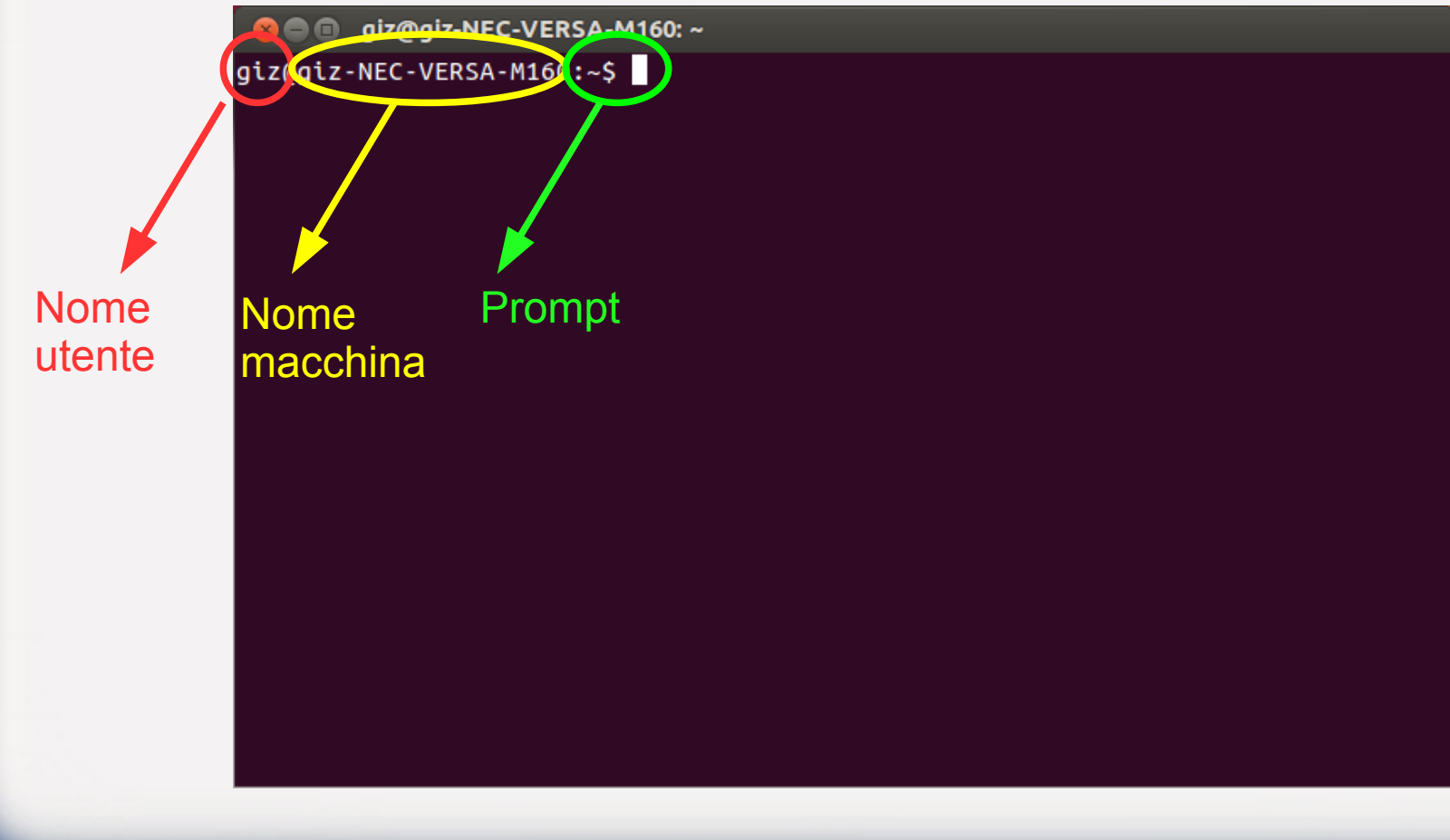

#### La shell e' veloce

Proviamo i seguenti comandi uno alla volta. Si riesce a capire dal risultato cosa fanno?

```
$ free -m
$ lscpu
$ netstat -p
```
Quanto tempo ci mettereste con un mouse su Windows a trovare le stesse informazioni? Provate!

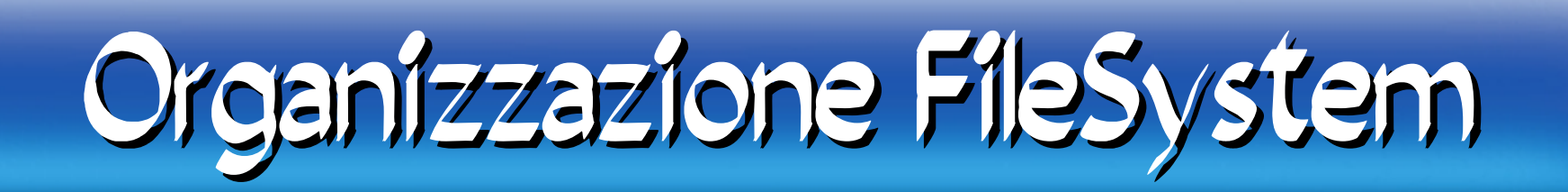

I file in Linux sono organizzati in una struttura gerarchica ad albero:

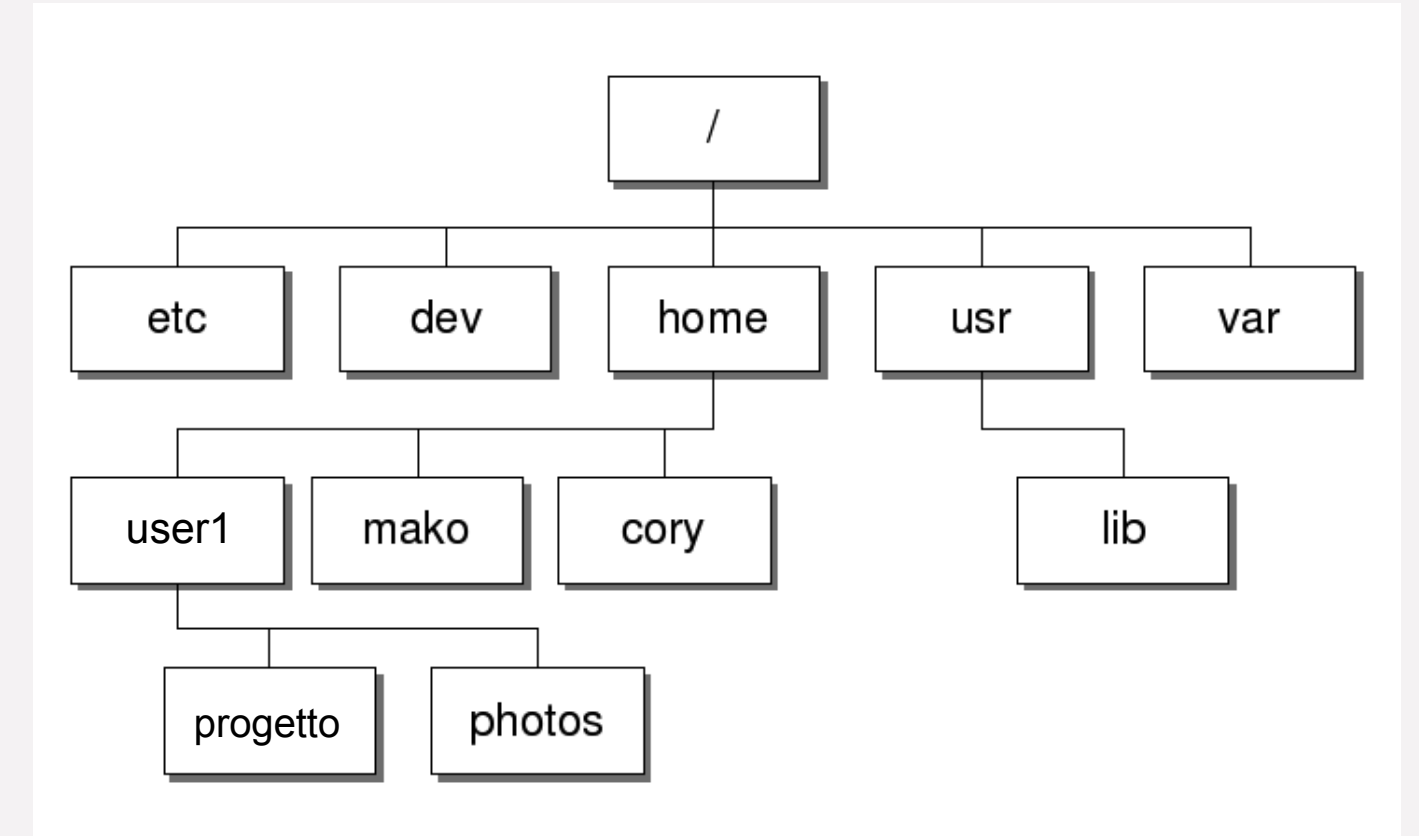

Path

Ogni fle è caratterizzato dal suo pathname che può essere:

 path assoluto - parte dalla root / path relativo - parte dalla directory corrente

Esempio: (assoluto) /home/user1/progetto/a (relativo) progetto/a

> pwd ( Present Working Directory) /home/user1

Per cambiare directory: > cd progetto

Per spostarsi nella directory "superiore": > cd ..

## Contenuto di una directory

Il comando per vedere il contenuto di una directory:

- \$ ls
- $$ 1s -1$
- $$ 1s a$
- $s$  ls -al
- \$ ls --color
- \$ ls –help

Se avete dubbi sui comandi e le loro opzioni, ricordarsi del comando:

man (manual)

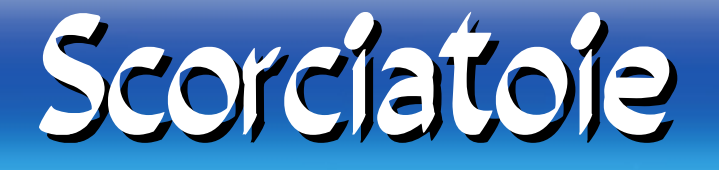

1. Per richiamare i comandi digitati in precedenza si usano le frecce su e giù.

2. All'interno della visualizzazione del man, per ricercare una parola, digitare / seguito dal testo che volete trovare.

#### Esercitazioni Esercitazioni

- Esplorate il vostro fle system. Qual è il pathname della vostra home directory?
- Visualizzate l'elenco dei fle della vostra home directory e sottodirectory Ricorsivamente.
- Visualizzate la lista dei fle presenti nella vostra home directory corrente, ordinati secondo le date di creazione.

Aiutarsi con: man ls